# Juniper SRX 日本語マニュアル

# Traffic Logging の CLI 設定

© 2022 Juniper Networks <sup>1</sup> Juniper Business Use Only

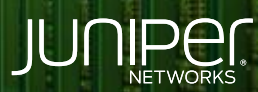

Driven by<br>Experience

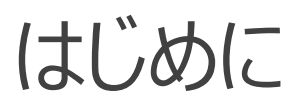

- ◆ 本マニュアルは、Traffic Logging の CLI 設定について説明します
- ◆ 手順内容は SRX300 、Junos 21.2R3-S2 にて確認を実施しております
- 実際の設定内容やパラメータは導入する環境や構成によって異なります

各種設定内容の詳細は下記リンクよりご確認ください

<https://www.juniper.net/documentation/>

- 他にも多数の SRX 日本語マニュアルを「ソリューション&テクニカル情報サイト」に掲載しております <https://www.juniper.net/jp/ja/local/solution-technical-information/security.html>

## Traffic Logging

ログの収集方法は以下の 2 つのモードから選択可能です

- Event Mode
	- ・ Default 設定 (最大 1500 events/sec )
	- ・ コントロールプレーンで処理した後に Syslog サーバへ送信されるため高トラフィック環境では コントロールプレーンの処理負荷が増大します
- Stream Mode
	- ・ コントロールプレーンでの処理は挟まず、データプレーンのみで処理されますので高トラフィック環境で Security Log の取得が必要な場合に推奨されます

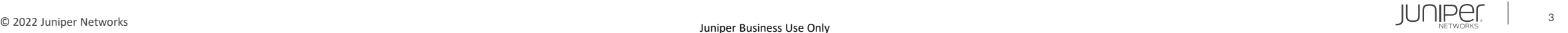

## Traffic Logging

ロギング設定 ( Event Mode および Stream Mode 共通)

• セキュリティ ポリシーで取得したい Traffic Log のアクションを指定します

user@srx# set security policies from-zone trust to-zone untrust policy P1 then log session-init user@srx# set security policies from-zone trust to-zone untrust policy P1 then log session-close

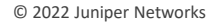

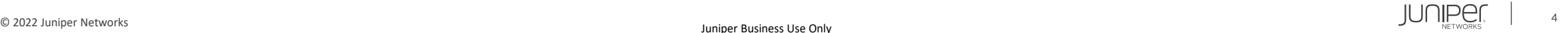

## Traffic Logging - Event Mode

#### Event Mode

### 1. Event Mode を宣言して、イベントレート、フォーマットなどを指定します

user@srx# set security log mode event user@srx# set security log event-rate 100 user@srx# set security log format sd-syslog

2. Log を Local Storage に保存する場合は File 名を指定します Traffic Log のメッセージは "RT\_FLOW" にマッチ

user@srx# set system syslog file TRAFFIC-LOG any any user@srx# set system syslog file TRAFFIC-LOG match RT\_FLOW

3. Syslog サーバーに送信する場合は Host を指定します Traffic Log のメッセージは "RT\_FLOW" にマッチ

user@srx# set system syslog host 192.168.0.99 any any user@srx# set system syslog host 192.168.0.99 match RT\_FLOW

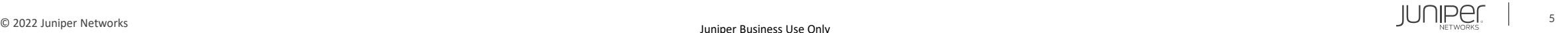

# Traffic Logging - Event Mode

### 設定の確認 ( Event Mode )

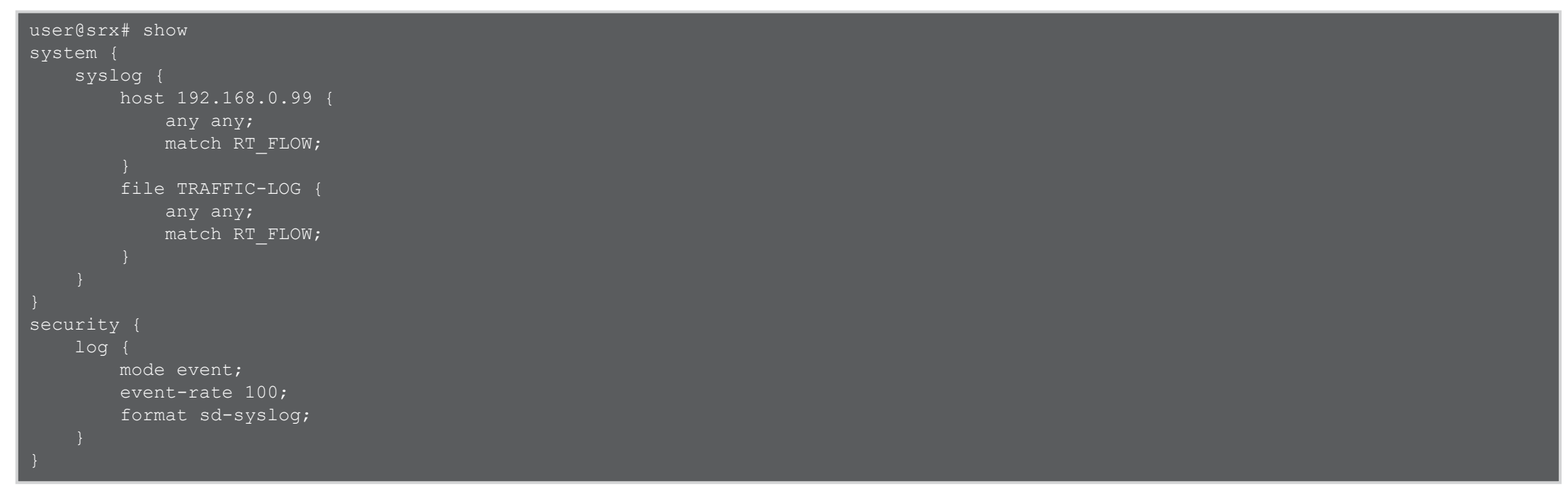

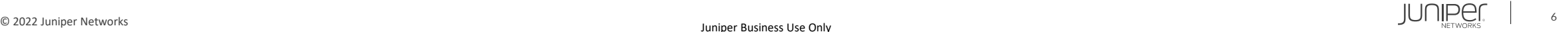

### Traffic Logging - Stream Mode

Stream Mode

1. Stream Mode を宣言して Source Address を指定します

user@srx# set security log mode stream user@srx# set security log source-address 192.168.0.254

2. フォーマット、 Syslog サーバーのターゲットを指定します

user@srx# set security log stream TRAFFIC-LOG format sd-syslog user@srx# set security log stream TRAFFIC-LOG host 192.168.0.99

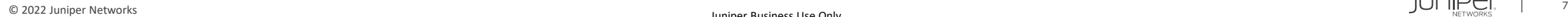

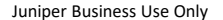

## Traffic Logging - Stream Mode

### 設定の確認 ( Stream Mode )

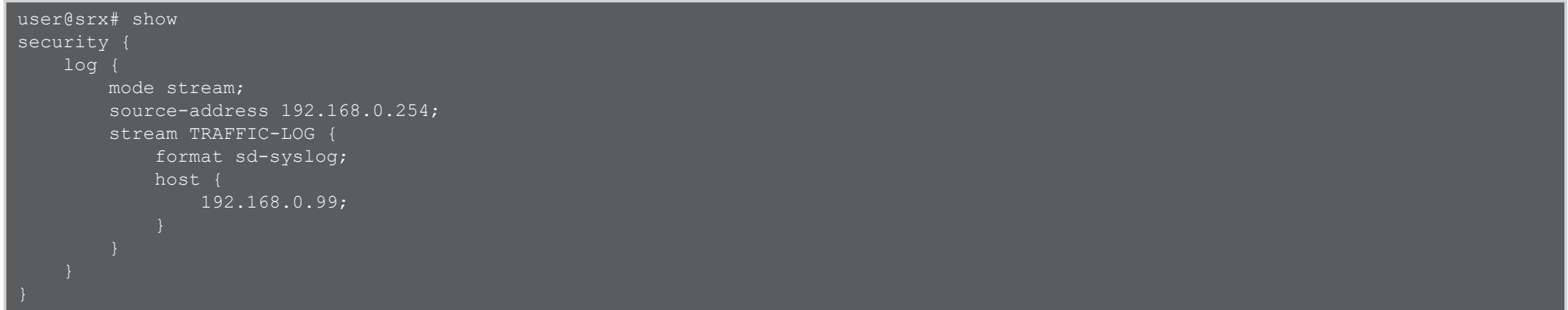

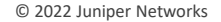

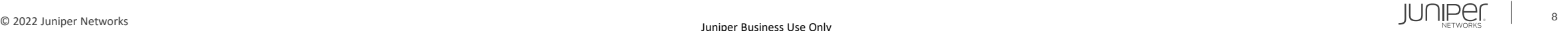

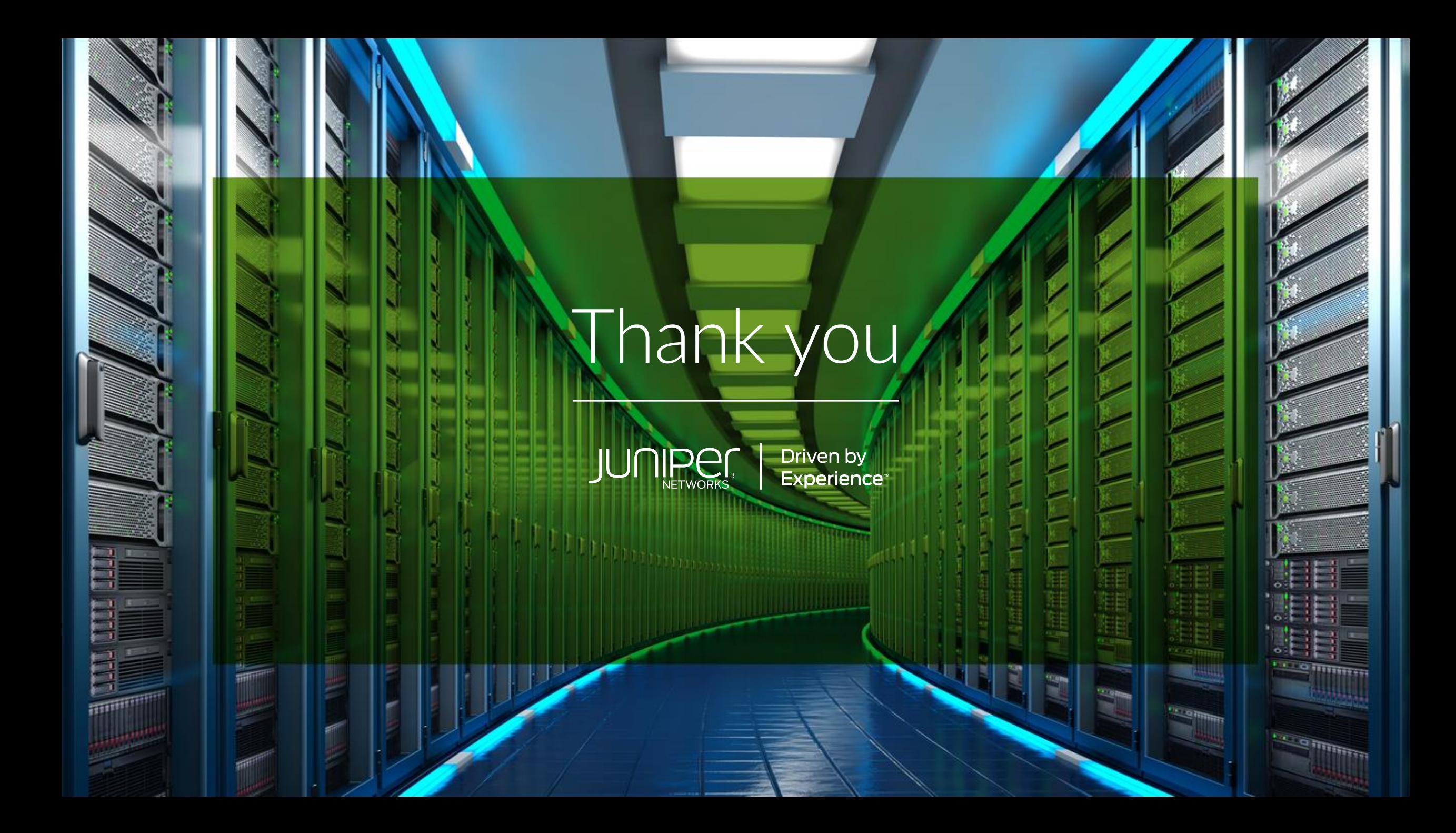